### Блок расширения VK258 с 8-ю цифровыми портами ввода/вывода

# **A Обзор**

# **Вид спереди**

**1 Индикаторы I/O:** Горит зеленым — осуществляется передача сигналов между устройством ввода-вывода и контроллером ATEN. Мигает зеленым — выполняется обновление микропрограммы.

**2 Индикатор LAN:** Горит зеленым — VK258 подключен к сети. **3** Индикатор VK LINK: Горит зеленым — установлено соединение между VK258 и контроллером ATEN.

# $\bullet$  **Порт DC OUTPUT:** Обеспечивает подачу 12 В питания с максимальным суммарным током 300мА к подключенным устройствам ввода-вывода.

- **4 Индикатор DC OUTPUT OVERLOAD:** Горит оранжевым превышена максимально допустимая выходная мощность для выхода DC OUTPUT. В этом случае следует отключить все устройства, чтобы понизить выходную мощность, и перезагрузить блок.
- **5** Порт USB: Используется для подключения USB-накопителя для обновления микропрограммы.
- **6** Индикатор USB: Мигает зеленым выполняется обновление микропрограммы через USB-устройство. Не горит — обновление завершено. Горит оранжевым — не удалось выполнить обновление.
- **7 Кнопка RESET:** Нажатие кнопки приводит к сбросу сетевых настроек. После сброса настроек индикатор LAN погаснет и вновь загорится

# **B Установка**

# **Монтаж в стойке**

- **1** С помощью прилагаемых винтов прикрепите кронштейны к обеим сторонам устройства.
- **2** Привинтите кронштейны к стойке, как показано на рисунке B-2.

### **Установка оборудования**

- 1. Для заземления устройства возьмите заземляющий провод и подсоедините один конец провода к контакту заземления, а другой конец к подходящему заземленному объекту.
- **Примечание:**  Не пропускайте это действие. Надлежащее заземление помогает защитить устройство от повреждений, вызванных перепадами напряжения и статическим электричеством.
- 2. Подключите до восьми цифровых устройств ввода-вывода с помощью прилагаемых клеммников.

**1 LED I/O:** Si accende in verde per indicare che sta avvenendo la trasmissione dei segnali tra il dispositivo I/O e un controller ATEN. Il lampeggio verde indica che è in corso l'aggiornamento del firmware.

- 3. (Дополнительно) Если подключенные устройства ввода-вывода не имеют собственного источника питания, подключите устройства вводавывода к порту DC OUTPUT с помощью прилагаемого клеммника.
- 4. С помощью кабеля Ethernet подключите порт LAN на блоке к коммутатору PoE. При этом блок будет подключен к сети и одновременно получать питание.
- 5. (Дополнительно) Для подачи питания через адаптер питания подключите адаптер питания к разъему питания блока и к источнику питания переменного тока.
- 6. С помощью селектора Controller ID задайте ID-номер контроллера ATEN, к которому подключается блок.
- 7. С помощью селектора Expander ID присвойте ID-номер блоку расширения.

# **Конфигурирование программного обеспечения**

- 1. В конфигураторе ATEN (VK6000) откройте файл проекта.
- 2. Добавьте блок в проект, а затем настройте подключенные устройства ввода-вывода.
- 3. Загрузите проект в контроллер. Индикатор VK загорится зеленым, когда блок подключится к контроллеру.

зеленым. Для перезагрузки блока прижмите кнопку на 8 секунд — после этого все индикаторы I/O вспыхнут одновременно один раз. Примерно через 5 секунд все индикаторы I/O загорятся зеленым — показывая, что выполняется загрузка блока. После выполнения перезагрузки все

индикаторы I/O погаснут.

**Вид сзади**

которому подключается блок.

2. Aggiungere l'unità al progetto e configurare i dispositivi I/O installati. 3. Caricare il progetto sul controller. Il LED VK si illumina in verde quando l'unità

требуется при настройке блока в конфигураторе ATEN (VK6000). **3** Каналы I/O: Позволяют подключить до восьми устройств ввода-вывода. • Цифровой вход: вход c программируемым диапазоном 1~24 В (пост.тока)

или с замыканием контактов напряжением +12 В (пост.тока)

**4** Контакт заземления: Для подсоединения заземляющего провода. **6** Разъём питания: Для подключения кабеля от адаптера питания.

• Цифровой выход: сток 300 мА от 24 В (пост.тока)

**6** Порт Ethernet: Для подключения кабеля Ethernet.

**2 Переключатель Expander ID:** Задает собственный ID-номер блока; ID-номер

**2 Interruttore dell'ID dell'espansore:** Imposta un ID per l'unità; l'ID sarà necessario per la configurazione dell'unità in ATEN Configurator (VK6000).

**3 Canali I/O:** Collegare fino a otto dispositivi I/O.

# www.aten.com

# Scatola di espansione I/O digitale a 8 canali VK258

# **A Revisione Hardware**

#### **Vista anteriore**

**1 LEDs I/O:** Se ilumina en verde para indicar que las señales se están transmitiendo entre un dispositivo de I/O y un controlador ATEN. Parpadea en verde para indicar que hay una actualización de firmware en curso.

**2 LED LAN:** Si accende in verde quando il VK258 è connesso alla rete. **3 LED di collegamento VK:** Si accende in verde quando il VK258 ha stabilito una connessione con il controller ATEN connesso.

**4 LED sovraccarico uscita CC:** Si accende in arancione quando l'uscita CC supera il massimo consentito. In questo caso, scollegare tutti i dispositivi per ridurre l'uscita di potenza, quindi riavviare l'unità.

**5** Porta USB: Riceve un'unità USB per aggiornare il firmware.

de firmware en curso a través de un dispositivo USB y se apaga cuando la actualización ha finalizado. Se ilumina en naranja para indicar que la actualización no tuvo éxito.

**7** Botón restablecer: Presione una vez para restablecer la configuración de red. El LED de la LAN se apaga y se ilumina en verde nuevamente para indicar que

- **6 LED USB:** Si accende in verde per indicare che è in corso un aggiornamento del firmware tramite un dispositivo USB, e si spegne al termine dell'aggiornamento. Si accende in arancione per indicare che l'aggiornamento è riuscito.
- **7 Pulsante di ripristino:** Premere una volta per ripristinare le impostazioni di rete. Il LED LAN si spegne e lampeggia nuovamente in verde per indicare

**7 Porta uscita CC:** Fornisce una potenza totale in uscita di massimo 12 VCC/300mA m ai dispositivi I/O collegati.

# **B Installazione**

**Montaggio in rack**

**1** Usare le viti in dotazione per fi ssare le staffe su entrambi i lati dell'unità. **2** Avvitare le staffe sul rack, come mostrato nel diagramma B-2.

#### **Configurazione hardware**

- 1. En el Configurador ATEN (VK6000), abra un archivo de proyecto.
- 2. Añada la unidad al proyecto y luego configure los dispositivos de I/O instalados.
- 3. Suba el proyecto al controlador. El LED del VK se ilumina en verde cuando la unidad se está correctamente conectada al controlador.

- 1. Usare un cavo di messa a terra per mettere a terra l'unità collegandone un'estremità al terminale di messa a terra e l'altra estremità a un oggetto messo a terra idoneo.
- **Nota:** Non saltare questo passaggio. La messa a terra adeguata aiuta a prevenire danni all'unità dovuti a sovraccarico o elettricità statica.
- 2. Collegare fino a 8 dispositivi I/O digitali usando le morsettiere in dotazione. 3. (Facoltativo) Se i dispositivi I/O collegati non dispongono di alimentazione propria,
- collegarli a una porta di uscita CC usando la morsettiera in dotazione.

**2 Interruptor de ID del expansor:** Establece una ID para la unidad; la ID será necesaria al configurar la unidad en el Configurador ATEN (VK6000).

> 4. Usare un cavo Ethernet per collegare la porta LAN dell'unità a un interruttore PoE. In tal modo l'unità viene connessa alla rete e riceve contemporaneamente

l'alimentazione.

5. (Facoltativo) Per fornire l'alimentazione tramite adattatore, inserire l'adattatore

6. Usare l'interruttore dell'ID del controller per specificare l'ID del controller ATEN

nel connettore dell'unità e a una fonte di alimentazione CA.

1. In ATEN Configurator (VK6000), aprire un file di progetto.

al quale si collega l'unità.

**Configurazione software** 

7. Usare l'interruttore dell'ID dell'espansore per assegnare un ID all'unità.

si è collegata correttamente al controller.

che le impostazioni sono state ripristinate. Per riavviare l'unità, premere e tenere premuto il pulsante per 8 secondi, fi nché tutti i LED I/O lampeggiano all'unisono.

In circa 5 secondi, tutti i tutti i LED I/O lampeggiano in verde per indicare che l'unità si sta riavviando. Il riavvio è completato quando i LED I/O si spengono. **8 LED alimentazione:** Si accende in verde per indicare che l'unità è alimentata.

**Vista posteriore**

**1 Interruttore dell'ID del controller:** Imposta l'ID del controller ATEN al quale si

- 1. Dans Configurator ATEN (VK6000), ouvrez un fichier de projet.
- 2. Ajoutez l'unité au projet, puis configurez les appareils E/S connectés. 3. Chargez le projet sur le Contrôleur. La VK LED s'allume en vert une fois que
- l'unité s'est bien connectée au Contrôleur.
- 3. (Optional) Wenn die angeschlossenen E/A-Geräte keine eigene Stromversorgung haben, schließen Sie die E/A-Geräte über den mitgelieferten
- Anschlussblock an den Gleichstromausgang an. 4. Verwenden Sie ein Ethernet-Kabel, um den LAN-Anschluss des Geräts mit einem PoE-Switch zu verbinden. Dies verbindet das Gerät mit dem Netzwerk

connette l'unità.

• Ingresso digitale: intervallo di ingresso programmabile 1 - 24 VCC o chiusura

contatto con una tensione di pull-up di +12 VCC • Uscita digitale: dissipazione 300 mA da 24 VCC **4 Terminale di massa:** Riceve un cavo di messa a terra.

 $\Theta$  **Индикатор POWER:** Горит зеленым — блок получает питание.

**1** Переключатель Controller ID: Задает ID-номер контроллера ATEN, к

**5 Connettore di alimentazione:** Riceve il cavo dell'adattatore di alimentazione.

**6 Porta Ethernet:** Riceve un cavo Ethernet.

### www.aten.com

- **1 Controller-ID Umschalter:** Stellt die ID des ATEN-Controllers ein, mit dem das Gerät verbunden ist.
- **2 Expander-ID Umschalter:** Legt eine ID für das Gerät fest; die ID wird bei der Konfiguration des Gerätes im ATEN Konfigurator (VK6000) benötigt.

# VK258 Caja de expansión de I/O digital de 8 canales

# **A Revisión del hardware**

# **Vista frontal**

**2 LED de la LAN:** Se ilumina en verde cuando el VK258 está conectado a la red. **3 LED de conexión del VK:** Se ilumina en verde cuando el VK258 ha establecido una conexión con el controlador ATEN conectado.

- **4 LED de sobrecarga de salida DC:** Se ilumina en naranja cuando la salida de DC excede la salida máxima permitida. En este caso, desconecte todos los dispositivos para disminuir la potencia de salida y luego reinicie la unidad.
- **5 Puerto USB:** Recibe una unidad USB para actualizar el firmware. **6 LED USB:** Se ilumina en verde para indicar que hay una actualización

# **6 Puerto Ethernet:** Recibe un cable Ethernet.

**7 Puerto de salida DC:** Suministra una salida de corriente total de 12 VDC/300mA máx a los dispositivos de I/O conectados.

# **B Instalación**

# **Montaje en rack**

**1** Utilice los tornillos suministrados para fi jar los soportes a ambos lados de la unidad. **2** Atornille los soportes al bastidor, como se muestra en el diagrama B-2.

#### **Confi guración de hardware**

- 1. Utilice un cable de conexión a tierra para conectar a tierra la unidad conectando un extremo al terminal de conexión a tierra y el otro extremo a un objeto correctamente conectado a tierra.
- **Nota:** No omita este paso. La conexión a tierra adecuada ayuda a evitar daños en la unidad por sobrecargas de energía o electricidad estática.
- 2. Conecte hasta ocho dispositivos de I/O digitales utilizando los bloques de terminales suministrados.

3. (Opcional) Si los dispositivos de I/O conectados no tienen su propia fuente de alimentación, conecte los dispositivos de I/O al puerto de salida de DC utilizando el bloque de terminales suministrado.

### **Package Contents** 1 VK258 8-Channel Digital I/O Expansion Box 1 Rack Mount Kit 9 Terminal Blocks **Front View** 1 User Instructions **1 User Instructions**

- 4. Utilice un cable Ethernet para conectar el puerto LAN de la unidad a un conmutador PoE. Esto conecta la unidad a la red y recibe energía al mismo tiempo.
- 5. (Opcional) Para suministrar alimentación a través de un adaptador de alimentación, enchufe un adaptador de alimentación en el conector de alimentación de la unidad y en una fuente de alimentación de AC.
- 6. Utilice el interruptor de ID del controlador para especificar el ID del controlador ATEN al que se conecta la unidad.
- 7. Utilice el interruptor de ID del expansor para asignar una ID a la unidad.

# **Configuración del software**

- **6** USB LED: Lights green to indicate that a firmware upgrade is in progress via a USB device and turns off when the upgrade is complete. Lights orange to indicate that the upgrade was unsuccessful.
- **7 Reset Button:** Press once to reset the network settings. The LAN LED turns off and lights green again to indicate that the settings are reset. To reboot

los ajustes han sido restablecidos. Para reiniciar la unidad, mantenga presionado el botón durante 8 segundos, hasta que todos los LED de I/O se iluminen una vez al unísono. En aproximadamente 5 segundos, todos los LED de I/O se iluminan en verde para indicar que la unidad se está iniciando. El reinicio se completa cuando

#### **Support and Documentation Notice** All information, documentation, firmware

los LEDs de I/O se apagan.

**8 LED de alimentación:** Se ilumina en verde para indicar que la unidad está

recibiendo alimentación.

software utilities, and specifications contained in this package are subject to change without prior notification by the manufacturer. To reduce the environmental impact of our products, ATEN documentation and software can be found online at

**Vista posterior**

**1 Interruptor de ID del controlador:** Establece el ID del controlador ATEN al que

se conecta la unidad.

**3 Canales de I/O:** Conecte hasta ocho dispositivos I/O.

• Entrada digital: rango de entrada programable 1 - 24VDC o carcasa de contacto

con pull-up de +12 VDC

• Salida digital: Disipador de 300mA de 24 VDC **4 Terminal de conexión a tierra:** Recibe un cable de tierra.

**5 Conector de alimentación:** Recibe un cable adaptador de corriente.

www.aten.com

# VK258 8-Kanal Digital E/A Erweiterungsbox

#### **A Hardware Übersicht Ansicht von vorne**

This device complies with Part 15 of the FCC Rules. Operation is subject to the following two conditions:(1) this device mat not cause harmful interference, and(2) this device must accept any interference received, including interference that may cause undesired operation.

**1 E/A LEDs:** Leuchtet grün, um anzuzeigen, dass Signale zwischen einem E/ A-Gerät und einem ATEN-Controller übertragen werden. Blinkt grün, um

anzuzeigen, dass eine Firmware-Aktualisierung durchgeführt wird. **2 LAN LED:** Leuchtet grün, wenn der VK258 mit dem Netzwerk verbunden ist. **3 VK Link LED:** Leuchtet grün, wenn der VK258 eine Verbindung mit dem

2. Add the unit to the project and then configure the installed I/O devices. 3. Upload the project to the controller. The VK LED lights green when the unit is

- angeschlossenen ATEN-Controller hergestellt hat. **4 Gleichspannungsausgang Überlastungs-LED:** Leuchtet orange, wenn der Gleichspannungsausgang die maximal zulässige Leistung überschreitet.
- Trennen Sie in diesem Fall alle Geräte, um die Leistung zu verringern, und starten Sie das Gerät anschließend neu.
- **5 USB-Port:** Für den Anschluss eines USB-Laufwerks, um die Firmware zu aktualisieren.
- **6 USB LED:** Leuchtet grün, um anzuzeigen, dass eine Firmware-Aktualisierung über ein USB-Gerät durchgeführt wird, und schaltet sich aus, wenn das Upgrade abgeschlossen ist. Leuchtet orange, um anzuzeigen, dass die Aktualisierung fehlgeschlagen ist.
- **1 Controller ID Switch:** Sets the ID of the ATEN controller to which the unit connects.
- **2 Expander ID Switch:** Sets an ID for the unit; the ID will be required when configuring the unit in ATEN Configurator (VK6000).
- **3 I/O Channels:** Connect up to eight I/O devices. • Digital input: programmable input range 1 – 24VDC or contact closure with +12

# **B Installation Rack-Montage**

- **1** Verwenden Sie die mitgelieferten Schrauben, um die Halterungen an beiden
- Seiten des Gerätes zu befestigen. **2** Schrauben Sie die Halterungen an das Gestell, wie in Diagramm B-2 dargestellt.

# **Hardware-Einrichtung**

- 1. Verwenden Sie ein Erdungskabel, um das Gerät zu erden, indem Sie ein Ende mit der Erdungsklemme und das andere Ende mit einem geeigneten geerdeten Objekt verbinden.
- **Hinweis:** Lassen Sie diesen Schritt nicht aus. Eine angemessene Erdung hilft bei der Verhinderung von Geräteschäden durch Spannungsspitzen oder statische Elektrizität.
- 2. Schließen Sie bis zu acht digitale E/A-Geräte über die mitgelieferten Anschlussblöcke an.
- **7 Reset Taste:** Einmal drücken, um die Netzwerkeinstellungen zurückzusetzen. Die LAN LED erlischt und leuchtet wieder grün, um anzuzeigen, dass die Einstellungen zurückgesetzt wurden. Um das Gerät neu zu starten, halten Sie die Taste 8 Sekunden lang gedrückt, bis alle E/A-LEDs einmal im Gleichklang leuchten. Nach
- **5 Netzanschluss:** Für den Anschluss eines Netzteilkabels. **6 Ethernet-Port:** Für den Anschluss eines Ethernet-Kabels.
- **7 Gleichstromausgang:** Liefert eine Gesamtleistung von 12 VDC/300mA max. an die angeschlossenen E/A-Geräte.

und bezieht gleichzeitig Strom.

5. (Optional) Um die Stromversorgung über ein Netzteil zu gewährleisten, stecken Sie ein Netzteil in die Buchse des Geräts und in eine Wechselstromquelle. 6. Verwenden Sie den Controller-ID Umschalter, um die ID des ATEN Controllers

anzugeben, mit dem das Gerät verbunden ist.

7. Verwenden Sie den Expander-ID Umschalter, um eine ID für das Gerät

1. Öffnen Sie im ATEN Konfigurator (VK6000) eine Projektdatei. 2. Fügen Sie das Gerät dem Projekt hinzu und konfigurieren Sie dann die

zuzuweisen.

**Software Konfiguration** 

installierten E/A-Geräte.

3. Laden Sie das Projekt auf den Controller hoch. Die VK-LED leuchtet grün, wenn das Gerät erfolgreich mit dem Controller verbunden ist.

etwa 5 Sekunden leuchten alle E/A-LEDs grün, um anzuzeigen, dass das Gerät hochfährt. Der Neustart ist abgeschlossen, wenn die E/A-LEDs erlöschen.

**8 Betriebsanzeige-LED:** Leuchtet grün, um anzuzeigen, dass das Gerät Strom erhält.

# **Ansicht von hinten**

- **3 E/A Kanäle:** Verbindet bis zu acht E/A Kanäle. • Digitaleingang: programmierbarer Eingangsbereich 1 – 24VDC oder Kontaktschließung mit +12 VDC Pull-up
- Digitalausgang: 300 mA Senke von 24 VDC

**4 Erdungsanschluss:** Für den Anschluss eines Erdungskabels.

www.aten.com

# Boîtier d'Extension E/S Numérique 8-Chaînes VK258

# **A Présentation du matériel**

# **Vue de devant**

- **1 LEDs E/S:** Lumière verte pour indiquer que des signaux sont transmis entre un appareil E/S et un contrôleur ATEN. Lumière clignotante pour indiquer qu'une mise à niveau du micro-programme est en cours.
- **2 LED LAN:** S'allume en vert quand le VK258 est connecté au réseau.
- **3 LED Lien VK:** S'allume en vert quand le VK258 a établi une connexion avec le contrôleur ATEN connecté.
- **4 LED Surcharge de Sortie CC:** S'allume en orange quand la sortie CC dépasse la sortie maximale autorisée. Dans ce cas, déconnectez tous les appareils pour réduire la sortie électrique, puis redémarrez l'unité.
- **5 Port USB:** Reçoit un lecteur USB pour mettre le micro-programme à niveau. **6 LED USB:** S'allume en vert pour indiquer qu'une mises à niveau du microprogramme est en cours via un appareil USB et s'éteint une fois la mise à niveau terminée. S'allume en orange pour indiquer que la mise à niveau a échoué.
- **7 Bouton Restaurer:** Pressez une fois pour rétablir les paramètres du réseau. La LED LAN s'éteint puis redevient verte pour indiquer que les paramètres ont été restaurés. Pour relancer l'unité, maintenez le bouton pressé pendant

# **5 Fiche d'alimentation:** Reçoit le câble électrique d'un adaptateur.

**6 Port Ethernet:** Reçoit un câble Ethernet. **7 Port de Sortie CC:** Fournit une sortie d'alimentation de 12 VCC/300mA max aux

appareils E/S connectés.

# **B Installation**

# **Montage en rack**

**1** Utilisez les vis équipées pour attacher les bras sur les deux côtés de l'unité. **2** Vissez les bras sur le plateau, comme indiqué dans le diagramme B-2.

# **Installation du Matériel**

- 1. Utilisez un câble de terre pour mettre l'appareil à terre en connectant une extrémité au terminal de terre et l'autre extrémité à un objet correctement mis à terre.
- **Remarque :** N'ignorez pas cette étape. Une mise à terre appropriée permet d'éviter que l'appareil ne soit endommagé par des surtensions ou de l'électricité statique.
- 2. Connectez jusqu'à huit appareils E/S en utilisant les blocs terminaux fournis.

fournis. 4. Utilisez un câble Ethernet pour connecter le Port LAN de l'unité à un commutateur PoE. Cela connecte l'unité au réseau et permet de recevoir de l'électricité en même temps.

- 5. (Facultatif) Pour fournir de l'électricité via un adaptateur électrique, branchez celui-ci dans la fiche d'alimentation de l'unité et sur une source électrique CA.
- 6. Utilisez le Commutateur ID du Contrôleur pour spécifier l'ID du Contrôleur ATEN connecté à l'unité.
- 7. Utilisez le Commutateur ID de l'Extenseur pour assigner une ID à l'unité.

# **Configuration du Logiciel**

#### 3. (Facultatif) Si les appareils E/S connectés n'ont pas leur propre alimentation électrique, connectez-les au Port de Sortie CC en utilisant les blocs terminaux www.aten.com

# **Vue de derrière**

- **1 Commutateur ID du contrôleur:** Paramètre l'ID du contrôleur ATEN sur lequel l'unité est connectée.
- **2 Commutateur ID de l'Extenseur:** Paramètre une ID pour l'unité; cette ID sera requise en configurant l'unité dans ATEN Configurator (VK6000).
- **3 Chaînes E/S:** Connecte jusqu'à huit appareils E/S. • Entrée numérique: gamme d'entrée programmable 1 – 24VCC ou fermeture de contact avec excursion haute +12 VCC.
- Sortie numérique: Réservoir 300 mA depuis 24 VCC
- **4 Terminal de Terre:** Reçoit un câble de terre.

# VK258 8-Channel Digital I/O Expansion Box

**B**

**Mounting**

**Rear View**

**Installation**

© Copyright 2019 ATEN® International Co., Ltd. ATEN and the ATEN logo are trademarks of ATEN International Co., Ltd. All rights reserved. All other trademarks are the property of their respective owners.

This product is RoHS compliant.

Part No. PAPE-1223-R80G Printing Date: 07/2019

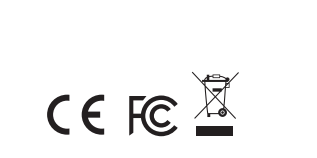

**8-Channel Digital I/O Expansion Box Quick Start Guide VK258** 

# ATEN VanCryst™

#### **A Hardware Review Front View**

- **1 I/O LEDs:** Light green to indicate that signals are being transmitted between an I/O device and an ATEN controller. Blink green to indicate that a firmware upgrade is in progress.
- **2 LAN LED:** Lights green when the VK258 is connected to the network. **3 VK Link LED:** Lights green when the VK258 has established a connection with the connected ATEN controller.
- **4 DC Output Overload LED:** Lights orange when the DC output exceeds the maximum output allowable. In this case, disconnect all the devices to lower the power output and then reboot the unit.

**5** USB Port: Receives a USB drive to upgrade the firmware.

**7 DC Output Port:** Supplies a total power output of 12 VDC/300mA max to the connected I/O devices.

# **B Installation**

# **Rack Mounting**

**1** Use the supplied screws to attach the brackets to both sides of the unit. **2** Screw the brackets to the rack, as shown in diagram B-2.

# **Hardware Setup**

- 1. Use a grounding wire to ground the unit by connecting one end to the grounding terminal, and the other end to a suitable grounded object.
- **Note:** Do not omit this step. Proper grounding helps prevent damage to the unit from power surges or static electricity.
- 2. Connect up to eight digital I/O devices using the supplied terminal blocks. 3. (Optional) If the connected I/O devices do not have their own power supply,
- connect the I/O devices to the DC Output Port using the supplied terminal block.
- Digital output: 300 mA sink from 24 VDC **4 Grounding Terminal:** Receives a grounding wire.
- **5 Power Jack:** Receives a power adapter wire.
- **6 Ethernet Port:** Receives an Ethernet cable.
- 8 secondes, jusqu'à ce que toutes les LEDs E/S s'allument une fois ensemble. Après 5 secondes, toutes les LEDs E/S s'allument en vert pour indiquer que l'unité se relance. L'unité a été bien relancée une fois que toutes les LEDs E/S se sont
- éteintes. **8 LED d'alimentation:** S'allume en vert pour indiquer que l'unité reçoit de l'alimentation.
	-

# **http://www.aten.com/download/**

**Technical Support** www.aten.com/support

이 기기는 업무용(A급) 전자파적합기기로서 판매자 또는 사용자는 이 점을 주의하시기 바라며, 가정외의 지역에서 사용하는 것을 목적으로 합니다.

# **Scan for more information**

#### **EMC Information**

FEDERAL COMMUNICATIONS COMMISSION INTERFERENCE STATEMENT: This equipment has been tested and found to comply with the limits

for a Class A digital device, pursuant to Part 15 of the FCC Rules. These limits are designed to provide reasonable protection against<br>harmful interference when the equipment is operated in a commercial<br>environment. This equipment generates, uses, and can radiate radio<br>frequency energy and communications. Operation of this equipment in a residential area is likely to cause harmful interference in which case the user will be

required to correct the interference at his own expense.<br>**FCC Caution:** Any changes or modifications not expressly approved by<br>the party responsible for compliance could void the user's authority to

operate this equipment. **Warning:** Operation of this equipment in a residential environment could cause radio interference.

**Important.** Before proceeding, download the *Installation and Operation Manual* by visiting the website, **www.aten.com** and navigating to the product page. The manual includes important warnings, loading specifi cations and grounding instructions.

4. Use an Ethernet cable to connect the unit's LAN Port to a PoE switch. This connects the unit to the network and receives power at the same time. 5. (Optional) To supply power via a power adapter, plug a power adapter into

the unit's Power Jack and to an AC power source.

1. In ATEN Configurator (VK6000), open a project file.

6. Use the Controller ID Switch to specify the ID of the ATEN Controller to which

the unit connects.

**Software Configuration** 

7. Use the Expander ID Switch to assign an ID for the unit.

successfully connected to the controller.

the unit, press and hold the button for 8 seconds, until all I/O LEDs light once in unison. In about 5 seconds, all I/O LEDs light green to indicate that the unit is booting up. The reboot is complete when the I/O LEDs turn off.

**8 Power LED:** Lights green to indicate that the unit is receiving power.

# **Rear View**

VDC pull-up

**4**6

 $\odot$ 

**1 2**

**5 6 7**

**3**

面面面面

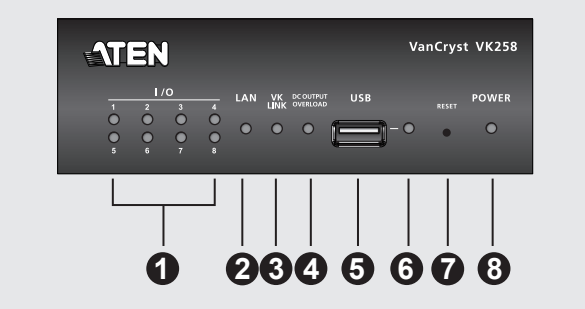

or

**1**

**2**

#### www.aten.com

# ETEN

**A Overview**

# VK258 8通道數位I/O擴充盒

# **A** 硬體檢視

# 前視圖

**●I/O LED**:恆亮綠燈表示I/O設備和ATEN控制主機之間正在傳輸信號。閃爍綠 燈表示正在進行韌體升級。

**2 LAN LED**:當VK258連接到網路時恆亮綠燈。

**3 VK**連接**LED**:當VK258與所連接的ATEN控制主機建立連線時恆亮綠燈。

- **4 DC**輸出過載警示**LED**:當DC(直流電)輸出超過最大可輸出量時恆亮橘 燈。如遇此情況,請中斷所有設備連線以降低功率輸出,然後重新啟動本擴 充盒。
- **5 USB**埠:可插入USB磁碟以升級韌體。
- **6** USB LED:恆亮綠燈表示正在透過USB設備進行韌體升級,升級完成後會熄 滅。恆亮橘燈表示升級不成功。
- **⑦**重置按鈕: 按下此按鈕一次可重置網路設定值。LAN LED熄滅並再次亮綠燈 表示已完成網路重置。要重新啟動本設備,請按住此按鈕8秒,直到所有I/O LED一致亮起一次。在大約5秒後,所有I/O LED恆亮綠燈表示本設備正在啟 動。當I/O LED熄滅時代表重啟完成。

- 1. 使用接地線,將一端連接到接地端子,另一端連接到合適的接地物體,以將本設 備接地。 注意: 請勿省略此步驟。正確接地有助於防止突波或靜電對設備造成的損壞。
- 2. 使用隨附的接線端子連接最多八個數位I/O設備。
- 3. (可選)如果連接的I/O設備本身不配備電源,則可使用隨附的接線端子將I/O設 備連接到DC輸出埠。
- 4. 使用乙太網線將此設備的網路連接埠連接到PoE交換器。如此可將此設備連接到 網路,同時連接電源。
- 5. (可選)若要透過電源變壓器供電,請將變壓器插入此設備的電源插孔和交流 電源。

**B** 安裝 機架安裝

**1** 使用隨附的螺絲將上架耳片安裝到此設備的兩側。 **2** 將上架片連同本設備固定到機架上,如圖B-2中所示。

硬體設定

- 6. 使用控制主機ID旋鈕指定此設備所連接的ATEN控制主機的ID。
- 7. 使用擴充盒ID旋鈕為此設備分配一個ID。

# 軟體配置

- 1. 在ATEN配置軟體(VK6000)中,打開專案檔案。
- 2. 將此設備新增至專案,然後配置已安裝的I/O設備。
- 3. 將配置完成的專案上傳至控制主機。當此設備與控制主機成功連線時VK LINK LED燈恆亮綠色。

# **8** 電源**LED**:恆亮綠燈表示此設備已通電。

後視圖

**1** 控制主機**ID**旋鈕:設置與此設備所連接的ATEN控制主機相同的ID。 **2** 擴充盒**ID**旋鈕:設置此設備的ID;在ATEN配置軟體(VK6000)中配置本設備時需

- 要此ID。
- **3 I/O**通道:最多可連接八個I/O設備。 • 數位輸入:可編寫程式之輸入範圍1 – 24VDC或上拉電阻至+12 VDC
- 數位輸出:可承載之最大接點電壓/電流24 VDC、300 mA
- **4** 接地端子:連接接地線。
- **5** 電源插孔:連接電源變壓器線。
- **6** 網路連接埠:連接乙太網路線。
- **7 DC**輸出埠:可為連接的I/O設備提供最大12 VDC/300mA的總功率輸出。

**2 LAN LED**:当VK258连接到网络时恒亮绿灯。

- **3 VK**链路**LED**:当VK258与连接的ATEN控制主机建立连接后恒亮绿灯。 **4 DC**输出过载警示**LED**:当DC(直流电)输出超过最大允许的输出量时恒亮
- 橘灯。在这种情况下,断开所有设备以降低功率输出,然后重启本装置。
- **5 USB**端口:可插入U盘以升级固件。 **6** USB LED: 恒亮绿灯表示正在通过USB设备进行固件升级,升级完成后会熄
- 灭。恒亮橘灯表示升级不成功。 **7** 重置按钮:按下此按钮一次可重置网络设置。LAN LED熄灭并再次亮绿灯表 示已重置网络设置。要重启装置,请按住此按钮8秒,直至所有I/O LED一致 亮起一次。在大约5秒后,所有I/O LED恒亮绿灯表示装置正在启动。当I/O LED熄灭时,重启完成。

8 电源LED: 恒亮绿灯表示装置已通电。

- 
- 2. 使用随附的接线端子连接最多八个数字I/O设备。
- 3. (可选)如果连接的I/O设备本身不配备电源,则使用随附的接线端子将I/O设备 连接到DC输出端口。
- 4. 使用以太网线将装置的LAN端口连接到PoE交换机。这样可将装置连接到网络, 同时接通电源。
- 5. (可选)要通过电源适配器供电,请将电源适配器插入装置的电源插孔和交流
- 6. 使用控制主机ID旋钮指定装置所连接的ATEN控制主机的ID。
- 7. 使用扩展器ID旋钮为装置分配一个ID。

# 电源。

• 数字输入:可编程输入范围1 – 24VDC或上拉电阻至+12 VDC • 数字输出:可承载的最大接点的电压/电流是24 VDC、300 mA

**4** 接地端子:连接接地线。 **5** 电源插孔:连接电源适配器线。 **6 LAN**端口:连接以太网线。

**7 DC**输出端口:向连接的I/O设备提供最大12 VDC/300mA的总输出功率。

**B** 安装 安装机架

**1** 使用随附的螺丝将上架片安装到装置的两侧。 **2** 将上架片连同本装置固定到机架上,如图B-2中所示。 5. (オプション)電源アダプター経由で電源を供給する場合、電源アダプ ターを本製品の電源ジャックとAC電源に接続してください。

- 1. Należy użyć przewodu uziemiającego do uziemienia urządzenia, podłączając jeden koniec przewodu do zacisku uziemienia, a drugi koniec do odpowiedniego uziemionego obiektu.
- **Uwaga:** Tego kroku nie należy pomijać. Właściwe uziemienie pomaga uniknąć uszkodzeń urządzenia w przypadku przepięć lub elektryczności statycznej. 2. Za pomocą dostarczonych bloków zaciskowych można podłączyć maksymalnie osiem cyfrowych urządzeń We/Wy.

### VK258 8チャンネルデジタルI/O拡張ボックス

# **A** 製品各部名称 フロントパネル

**7 DC**出力ポート:接続されたI/Oデバイスに合計出力最大12 VDC/300mAを供給

します。

灯します。本製品を再起動するときは、すべてのI/O LEDが揃って1回点灯する まで、ボタンを8秒間長押してください。約5秒後、すべてのI/O LEDがグリー

#### 8-kanałowy cyfrowy moduł rozszerzeń We/Wy VK258

# **A Przegląd sprzętu**

#### **Widok z przodu**

- **1 Diody LED We/Wy:** Jasnozielony wskazuje, że sygnały są przesyłane między urządzeniem We/Wy a sterownikiem ATEN. Miganie na zielono wskazuje, że trwa aktualizacja oprogramowania.
- **2 Dioda LED LAN:** Świeci się na zielono, gdy urządzenie VK258 jest podłączone do sieci.
- **3 Dioda LED złącza VK:** Świeci się na zielono, gdy VK258 nawiąże połączenie z podłączonym sterownikiem ATEN.
- **4 Dioda LED przeciążenia wyjścia prądu stałego:** Świeci się na pomarańczowo, gdy na wyjściu DC zostanie przekroczona maksymalna dopuszczalna moc wyjściowa. W takim przypadku należy odłączyć wszystkie urządzenia, aby obniżyć moc wyjściową, a następnie ponownie uruchomić urządzenie.
- **5 Gniazdo USB:** Do podłączenia dysku USB w celu uaktualnienia oprogramowania układowego.
- **6 Dioda LED USB:** Świeci się na zielono, wskazując, że trwa aktualizacja oprogramowania układowego poprzez urządzenie USB i wyłącza się po zakończeniu aktualizacji. Świeci się na pomarańczowo, wskazując, że aktualizacja nie powiodła się.

#### **4 Zacisk uziemiający:** Podłącza się tu przewód uziemiający. **5 Gniazdo zasilania:** Podłącza się tu przewód zasilacza.

**6 Port Ethernet:** Podłącza się tu kabel Ethernet.

**7 Port wyjściowy DC:** Dostarcza łączną moc wyjściową maks. 12 VDC / 300mA do podłączonych urządzeń We/Wy.

# **B Montaż**

# **Montaż na stelażu**

- **1** Należy użyć dołączonych śrub, aby przymocować wsporniki po obu stronach urządzenia.
- **2** Przykręcić wsporniki do stojaka, jak pokazano na schemacie B-2.

3. (Opcjonalnie) Jeśli podłączone urządzenia We/Wy nie posiadają własnego zasilania, należy podłączyć urządzenia We/Wy do portu wyjściowego DC

za pomocą dostarczonego bloku zacisków.

4. Korzystając z kabla Ethernet można podłączyć port LAN jednostki do przełącznika z zasilaniem przez Ethernet (PoE). Zapewnia to podłączenie

urządzenia do sieci z jednoczesnym podłączeniem zasilania. 5. (Opcjonalnie) Aby zapewnić zasilanie za pomocą zasilacza, należy podłączyć zasilacz do gniazda zasilania urządzenia i do źródła zasilania

prądem przemiennym.

6. Należy użyć przełącznika identyfikatora sterownika, aby określić identyfikator kontrolera ATEN, z którym łączy się urządzenie. 7. Należy użyć przełącznika identyfikatora ekspandera, aby przypisać

#### **Konfiguracja sprzętu 2 Przełącznik identyfikatora ekspandera:** Ustawia identyfikator jednostki, który

identyfikator urządzenia.

**Konfiguracja oprogramowania**

1. W programie ATEN Configurator (VK6000) należy otworzyć plik projektu. 2. Dodać urządzenie do projektu, a następnie skonfigurować zainstalowane

urządzenia We/Wy.

3. Przesłać projekt do kontrolera. Dioda LED VK świeci się na zielono po

pomyślnym podłączeniu urządzenia do sterownika.

**7 Przycisk resetowania:** Należy nacisnąć raz, aby zresetować ustawienia sieciowe. Dioda LED sieci LAN zgaśnie i ponownie zaświeci się na zielono, wskazując, że ustawienia zostały zresetowane. Aby ponownie uruchomić urządzenie, należy nacisnąć i przytrzymać przycisk przez 8 sekund, aż wszystkie diody LED We/Wy zaświecą się jednocześnie. W ciągu około 5 sekund wszystkie diody LED We/Wy zaświecą się na zielono, wskazując, że urządzenie jest uruchamiane. Ponowne uruchomienie zakończy się, gdy diody

LED We/Wy zgasną.

**8 Dioda LED zasilania:** Świeci się na zielono, wskazując, że urządzenie odbiera

zasilanie. **Widok z tyłu**

**1 Przełącznik identyfikatora kontrolera:** Ustawia identyfikator kontrolera

ATEN, z którym łączy się urządzenie.

będzie wymagany podczas konfigurowania urządzenia w programie ATEN

Configurator (VK6000).

**3 Kanały We/Wy:** Możliwość podłączenia do ośmiu urządzeń We/Wy. • Wejście cyfrowe: programowalny zakres wejściowy 1 - 24 VDC lub

zamknięcie stykowe z podciąganiem +12 VDC • Wyjście cyfrowe: Prąd wyjściowy 300 mA od 24 VDC

### VK258 8 Kanallı Giriş/Çıkış Genişletme Kutusu

# **A Donanım İncelemesi**

# **Önden Görünüm**

- **1 G/Ç LED'leri:** Bir G/Ç cihazı ile ATEN denetleyicisi arasında sinyallerin aktarıldığını göstermek için yeşil yanarlar. Bir yazılım yükseltmesinin devam ettiğini göstermek için yeşil yanıp sönerler.
- **2 LAN LED'i:** VK258 ağa bağlandığında, yeşil yanar.
- **3 VK İletişim LED'i:** VK258, bir bağlı ATEN denetleyicisi ile iletişim kurduğundan yeşil yanar.
- **4 DC Çıkışı Aşırı Yük LED'i:** DC çıkışı, izin verilen maksimum çıkışı aştığında turuncu yanar. Bu durumda, güç çıkışını düşürmek için tüm cihazların bağlantısını kesin ve sonra üniteyi yeniden başlatın.
- **5 USB Bağlantı Noktası:** Ürün yazılımını yükseltmek için bir USB sürücü kabul eder.
- **6 USB LED'i:** Yazılım yükseltmesinin bir USB cihazı yoluyla devam etmekte olduğunu göstermek için yeşil yanar, yükseltme tamamlandığında kapanır. Yükseltme işleminin başarısız olduğunu göstermek için turuncu yanar.
- **7 Sıfırlama Düğmesi:** Ağ ayarlarını sıfırlamak için bir kez basın. LAN LED'i söner ve ayarların sıfırlandığını göstermek için yeniden yeşil yanar.

**7 DC Çıkış Bağlantı Noktası:** Bağlı G/Ç cihazlara toplamda maks. 12 VDC/300mA güç çıkışı sağlar.

# **B Kurulum**

#### **Rafa Montaj**

**1** Braketleri ünitenin her iki yanına takmak için birlikte verilen vidaları kullanın. **2** Braketleri, diyagram B-2'de gösterildiği gibi rafa vidalayın.

#### **Donanım Kurulumu**

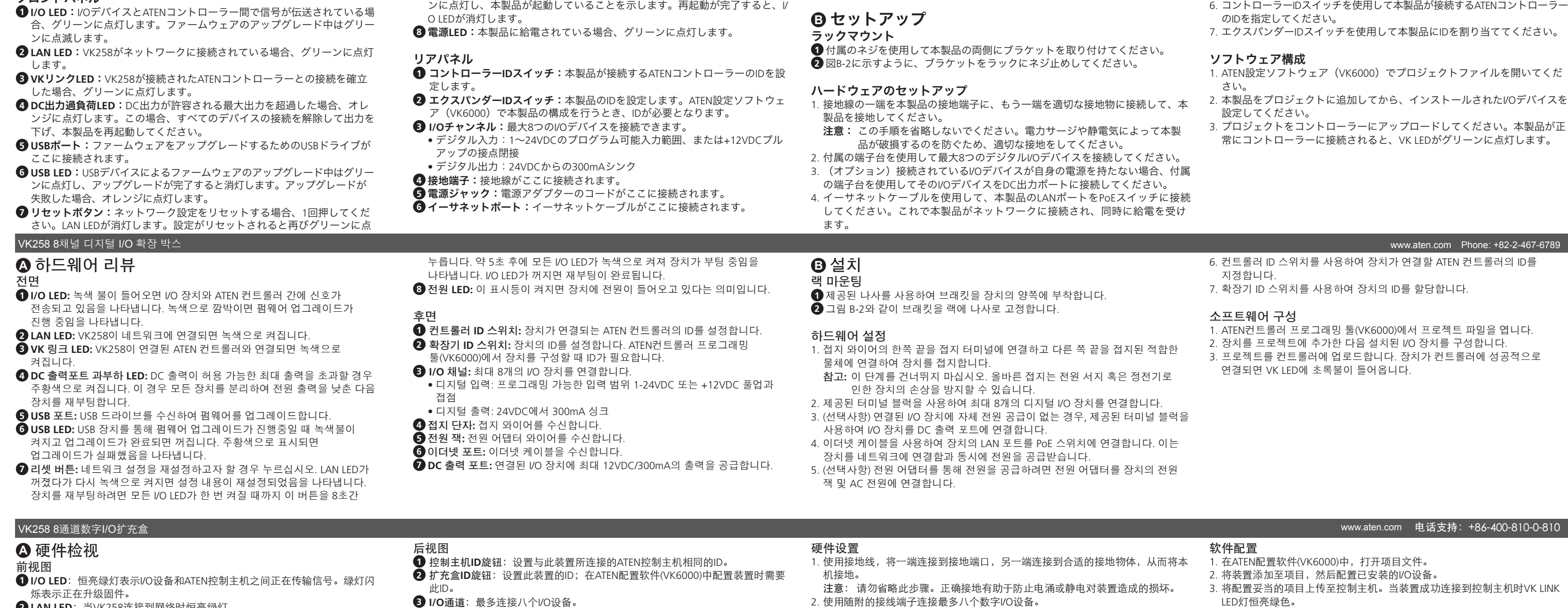

- 1. Bir topraklama kablosunu üniteyi topraklamak için bir ucunu topraklama terminaline ve diğer ucunu uygun topraklanmış bir nesneye bağlayarak kullanın. Not: Bu adımı atlamayın. Doğru topraklama, ünitenin güç dalgalanmalarından veya statik elektrikten dolayı hasar görmesini önlemeye yardımcı olur.
- 2. Birlikte verilen terminal bloklarını kullanarak sekiz dijital G/Ç cihazına kadar bağlayın.
- 3. (İsteğe bağlı) Bağlı G/Ç cihazları kendi güç kaynaklarına sahip değilse, G/ Ç cihazlarını birlikte verilen terminal bloklarını kullanarak DC Çıkış Bağlantı Noktası'na bağlayın.

4. Ünitenin LAN bağlantı noktasını bir Ethernet Üzerinden Güç ( PoE)'ye bağlamak için bir Ethernet kablosu kullanın. Bu üniteyi ağa bağlar ve aynı

zamanda güç alır.

5. (İsteğe Bağlı) Güç adaptörü yoluyla güç sağlamak için, güç adaptörünü

ünitenin Güç Jakı'na ve AC güç kaynağına takın.

6. Ünitenin bağlanacağı ATEN denetleyicisinin kimliğini belirlemek için

Denetleyici Kimliği Düğmesi'ni kullanın.

7. Üniteye bir Kimlik atamak için Genişletici Kimliği Düğmesi'ni kullanın.

**Yazılım Yapılandırması**

1. ATEN Yapılandırıcısı'nda (VK6000), bir proje dosyası açın. 2. Üniteyi projeye ekleyin, sonra kurulu G/Ç cihazlarını yapılandırın. 3. Projeyi denetleyiciye yükleyin. Ünite denetleyiciye başarıyla bağlandığında

VK LED'i yeşil yanacaktır.

Üniteyi yeniden başlatmak için, düğmeyi tüm G/Ç LED'leri hep birlikte bir kez yanana kadar 8 saniye süreyle basılı tutun Yaklaşık 5 saniye içerisinde, tüm G/Ç LED'leri ünitenin başlatıldığını göstermek için yeşil yanar. G/Ç LED'leri

kapandığında yeniden başlatma tamamlanmıştır. **8 Güç LED'i:** Ünitenin güç aldığını göstermek için yeşil yanar.

**Arkadan Görünüm**

kimliğini avarlar

**1 Denetleyici Kimliği Düğmesi:** Ünitenin bağlanacağı ATEN denetleyicisinin

**2 Genişletici Kimliği Düğmesi:** Ünite için bir kimlik ayarlar. Kimlik ünite ATEN

Yapılandırıcısı'na (VK6000) yapılandırırken gerekecektir. **3 G/Ç Kanalları:** Sekiz G/Ç cihazına kadar bağlayın.

• Dijital giriş: 1 – 24VDC programlanabilir giriş aralığı veya +12 VDC kaldırmalı

temas kapatma

• Dijital çıkış: 24 VDC'den 300 mA çıkış

**4 Topraklama Terminali:** Bir topraklama kablosu kabul eder. **5 Güç Girişi:** Bir güç adaptörü kablosu kabul eder.

**6 Ethernet Bağlantı Noktası:** Bir Ethernet kablosu kabul eder.

### Caixa de expansão E/S VK258 com 8 canais digitais

# **A Revisão do Hardware**

#### **Vista frontal**

- **1 LEDs E/S:** Acende a verde para indicar que os sinais estão a ser transmitidos entre um dispositivo E/S e um controlador ATEN. Pisca a verde para indicar que a actualização do firmware está a decorrer.
- **2 LED LAN:** Acende a verde quando o VK258 está ligado à rede.
- **3 LED Ligação VK:** Acende a verde quando o VK258 estabeleceu ligação com o controlador ATEN ligado.
- **4 Saída eléctrica e LED de sobrecarga:** Acende a laranja quando a saída eléctrica excede a saída máxima permitida. Neste caso, desligue todos os dispositivos para baixar a saída de energia e reinicie depois a unidade.
- **5 Porta USB:** Recebe uma pen USB para actualizar o firmware.
- **6 LED USB:** Acende a verde para indicar que a actualização do firmware está a decorrer através de dispositivo USB e desliga quando a actualização termina. Acende a laranja para indicar que a actualização não foi bem sucedida.
- **7 Botão Reiniciar:** Prima uma vez para reiniciar as definições de rede. O LED LAN desliga e acende novamente a verde para indicar que as definições foram reiniciadas. Para reiniciar a unidade, mantenha premido o botão durante

# **B Instalação**

# **Montagem em bastidor**

**1** Utilize os parafusos fornecidos para fixar os suportes a ambos os lados da unidade.

**2** Aparafuse os suportes ao bastidor, conforme apresentado no diagrama B-2.

#### **Configuração do hardware**

- 1. Utilize um fio de terra para ligar a unidade ao ligar uma extremidade ao terminal de terra, e a outra extremidade a um objecto adequado ligado. **Nota:** Não ignore este passo. A ligação à terra adequada evita danos na unidade
- derivados de picos de energia ou electricidade estática. 2. Ligue até oitos dispositivos E/S digitais utilizando os blocos de terminal fornecidos.
- 3. (Opcional) Se os dispositivos E/S ligados não tiverem a sua própria fonte de
- alimentação, ligue os dispositivos E/S à porta de saída CC utilizando o bloco de terminal fornecido.

4. Utilize um cabo Ethernet para ligar a porta LAN a um interruptor PoE. Isto liga

a unidade à rede e recebe energia ao mesmo tempo.

5. (Opcional) Para fornecer energia através de um adaptador, ligue o adaptador à fonte de alimentação da unidade e a uma fonte de alimentação CA. 6. Utilize o botão de ID do controlador para especificar a ID do controlador ATEN

ao qual a unidade se liga.

7. Ajuste o botão ID do expansor para atribuir uma ID para a unidade.

**Configuração do software**

1. No Configurador ATEN (VK6000), abra um ficheiro de projecto. 2. Adicione a unidade ao projecto e configure depois os dispositivos E/S

instalados.

3. Carregue o projecto no controlador. O LED VK acende a verde quando a

unidade está correctamente ligada ao controlador.

8 segundos, até que todas as LEDs E/S acendam uma vez ao mesmo tempo. Em cerca de 5 segundos, todas as LEDs E/S acendem a verde para indicar que a unidade está arrancar. O reinício está terminado quando as LEDs E/S desligam. **8 LED de alimentação:** Acende a verde para indicar que a unidade está a receber energia.

#### **Vista posterior**

- 1. Скористайтесь проводом заземлення, щоб заземлити пристрій, приєднавши один кінець до клеми заземлення, а інший кінець до предмету, заземленого належним чином.
- **Примітка:** Не пропускайте цю дію. Належне заземлення допомагає захистити пристрій від пошкоджень в результаті перепадів напруги живлення та впливу статичної електрики.
- 2. Під'єднайте до восьми цифрових пристроїв вводу/виводу за допомогою клемних блоків, що додаються.
- **7 Porta de saída CC:** Proporciona uma saída de energia total de 12 VDC/300mA máx. aos dispositivos E/S ligados.

- **1 Botão de ID do controlador:** Define a ID do controlador ATEN ao qual a unidade de conecta.
- **2 Botão de ID do expansor:** Define uma ID para a unidade; a ID será necessária quando configurar a unidade no Configurador ATEN (VK6000).
- **3 Canais E/S:** Ligue até oito dispositivos E/S.
- Entrada digital: intervalo de entrada programável de 1 24VDC ou fechamento de contacto dos elevadores de +12 VDC
- Saída digital: Corrente consumida de 300 mA a partir de 24 VDC **4 Terminal de ligação à terra:** Recebe um cabo de ligação à terra.
- **5 Tomada de alimentação:** Recebe um cabo adaptador de alimentação.
- **6 Porta Ethernet:** Recebe um cabo Ethernet.

# 8-канальний цифровий блок розширення вводу/виводу VK258

## **A Огляд обладнання**

# **Вигляд спереду**

- **1 Світлодіоди вводу/виводу** Горять зеленим, вказуючи, що сигнали передаються між пристроєм вводу/виводу та контролером ATEN. Мигають зеленим, вказуючи, що відбувається оновлення вбудованого програмного забезпечення. **2 Світлодіод LAN:** Горить зеленим, коли VK258 під'єднано до мережі.
- **3 Світлодіод з'єднання VK:** Горить зеленим, коли встановлено
- з'єднання VK258 з підключеним контролером ATEN. **4 Світлодіод перевантаження виходу постійного струму:** Горить оранжевим, коли навантаження виходу постійного струму перевищує максимальне допустиме навантаження. У цьому випадку
- від'єднайте пристрої, щоб зменшити навантаження на виході, а потім перезавантажте пристрій. **5 Порт USB:** Використовується для під'єднання носія USB з метою
- оновлення вбудованого програмного забезпечення. **6 Світлодіод USB:** Горить зеленим, вказуючи, що відбувається
- оновлення вбудованого програмного забезпечення через пристрій USB, та гасне після завершення оновлення. Горить оранжевим, вказуючи, що оновлення не відбулося.

**5 Роз'єм живлення:** Для під'єднання кабелю адаптера живлення. **6 Порт Ethernet:** Для під'єднання кабелю Ethernet.

**7 Порт виходу постійного струму:** Постачання живлення максимальною загальною потужністю 12 В постійного струму/300 мА до під'єднаних пристроїв вводу/виводу.

# **B Встановлення**

- **Підвішення на стійку**
- **1** Скористайтесь гвинтами, що додаються, для прикріплення кронштейнів з обох боків пристрою.
- **2** Прикрутіть кронштейни до стійки, як показано на малюнку B-2.

#### **Встановлення обладнання**

- 3. (Додатково) Якщо під'єднані пристрої вводу/виводу не мають свого власного джерела живлення, під'єднайте пристрої вводу/виводу до порту виходу постійного струму за допомогою клемного блоку.
- 4. Кабелем Ethernet під'єднайте порт LAN пристрою до комутатора PoE. Таким чином пристрій буде одночасно під'єднано до мережі та живлення.
- 5. (Додатково) Для подачі живлення через адаптер живлення під'єднайте адаптер живлення до роз'єму живлення пристрою та до джерела живлення змінного струму.
- 6. Скористайтесь перемикачем ідентифікатора контролера, щоб вказати

ідентифікатор контролера ATEN, до якого під'єднується пристрій. 7. Скористайтесь перемикачем ідентифікатора розширювача, щоб

призначити ідентифікатор для пристрою.

**Конфігурація програмного забезпечення** 1. У ATEN Configurator (VK6000) відкрийте файл проекту.

2. Додайте до проекту цей пристрій, а потім налаштуйте встановлені

пристрої вводу/виводу.

3. Завантажте проект у контролер. Коли пристрій буде успішно під'єднано

до контролера, індикатор VK загориться зеленим.

**7 Кнопка скидання:** Натисніть один раз для скидання налаштувань мережі. Світлодіод LAN згасне та знову почне горіти зеленим, вказуючи, що налаштування скинуто. Щоб перезавантажити пристрій, натисніть та утримуйте цю кнопку протягом 8 секунд, доки всі світлодіоди вводу/виводу одночасно не блимнуть один раз. Приблизно через n 5 секунд усі світлодіоди вводу/виводу загоряться зеленим, вказуючи, що пристрій перезавантажується. Перезавантаження завершиться, коли всі світлодіоди вводу/виводу згаснуть. **8 Світлодіод живлення:** Горить зеленим, вказуючи, що пристрій отримує живлення.

#### **Вигляд ззаду**

- **1 Перемикач ідентифікатора контролера:** Використовується для встановлення ідентифікатора контролера ATEN, до якого під'єднується пристрій.
- **2 Перемикач ідентифікатора розширювача:** Використовується для встановлення ідентифікатора пристрою; ідентифікатор знадобиться під час конфігурації пристрою у ATEN Configurator (VK6000).
- **3 Канали вводу/виводу:** Під'єднання до восьми пристроїв вводу/виводу. • Цифровий вхід: програмований діапазон входу 1 – 24 В постійного струму або замикання контакту з підвищенням на +12 В постійного струму • Цифровий вихід: Відведення 300 мА від 24 В постійного струму
- **4 Клема заземлення:** Для під'єднання кабелю заземлення.

www.aten.com サポートお問合せ窓口:+81-3-5615-5811

# www.aten.com 技術服務專線:+886-2-8692-6959

www.aten.com

www.aten.com

www.aten.com

www.aten.com